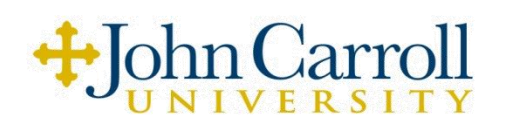

## **ACCEPTING YOUR FINANCIAL AID AWARD**

*Accept your award via your Student Profile at<https://banner.jcu.edu/student>*

- 1. Go online to<https://banner.jcu.edu/>. In the upper right hand corner select 'Students.' Then select 'Student Profile,'
- 2. Use your Campus Network ID and password to sign in.
- 3. If this is your first time accessing your Student Profile, you will be prompted to set a password.
- 4. Once you're logged in to the Student Profile, if you have an Action Item to complete, it will appear in the upper right hand corner of the screen.
	- Click on "View Action Item(s).
	- Click on "Pending". Scroll to review the terms of the action item, then click "Accept" and "Save".
	- The action item status will change to "Completed".
	- Click "Return" to return to the Student Profile.
- 5. In the left hand column, click on 'Student Financial Services.'
- 6. Select 'My Financial Aid Award.' Choose the 2023-2024 Aid Year.
- 7. Select 'Accept Award Offer.' You must accept or decline the loan and student employment portions of your award. These types of self-help are not required and do not automatically credit your student account.
- 8. Choose DECLINE or ACCEPT for each fund. If you wish to accept only a partial amount of the offered aid, you can do this by entering a lesser amount desired in the 'Accept Partial Amount' field. You should accept the amount you wish to borrow for the entire academic year (Fall and Spring).
- 9. Click on 'Resources/Additional Information' and answer the three questions listed regarding your Title IV Authorization for JCU to hold credits, apply credits to future or past terms, and apply credits to non-institutional charges.
- 10. Click on the 'Financial Services' tab on the top of the screen, this will bring you back to the home page of 'Student Financial Services.' Click on the 'Student Financial Aid Requirements' link and review any outstanding requirements for your financial aid.

## **FEDERAL DIRECT STAFFORD LOAN PROCESS**

*Step 1: Complete Federal Direct Loan Entrance Counseling*

- 1. Go to <https://studentaid.gov/entrance-counseling/>.
- 2. Click on the 'Log In' button.
- 3. Sign in using your information and FSA ID. This is the same ID used to fill out the FAFSA. Go to the 'Complete Aid Process" tab.
- 4. Click on 'Complete Entrance Counseling' and follow the instructions.

*Step 2: Complete and sign a Federal Direct Master Promissory Note (MPN)*

- 1. Go to [https://studentaid.gov/mpn/.](https://studentaid.gov/mpn/)
- 2. Click on the 'Log In' button.
- 3. Sign in using your information and FSA ID. Go to the 'Complete Aid Process' tab.
- 4. Click on 'Complete a Loan Agreement (Master Promissory Note)'
- 5. Select 'Subsidized/Unsubsidized' and follow the instructions.
	- **\*\*Please note this process is a one-time only requirement but must be complete before loans can be disbursed\*\***

There is an Origination Fee of 1.057% for both the Direct Subsidized Stafford Loan and Direct Unsubsidized Stafford Loan disbursed from 10/1/2022 - 9/30/2023. Interest Rates for the Direct Subsidized and Direct Unsubsidized Stafford Loans disbursed through 7/1/2022 – 6/30/2023 is 4.99%. Interest Rates for the Direct Subsidized and Direct Unsubsidized Stafford Loans disbursed through 7/1/2023-6/30/2024 is 5.49%.

Interest on the subsidized loan will not begin to accrue on the loan until repayment begins. The unsubsidized loan interest begins accruing immediately after loan disbursement. Once the student graduates or drops below half-time enrollment status, there is a six-month grace period before repayment begins.

### **ESTABLISH A PROXY**

Create a Proxy Account for your parent/guardian. A proxy allows parents or other identified individuals to talk with the Office of Student Enrollment and Financial Services regarding your financial aid and academic information. For more directions, please visit [http://sites.jcu.edu/registrar/pages/students/proxyaccess/.](http://sites.jcu.edu/registrar/pages/students/proxyaccess/)

## **ESTABLISH AN AUTHORIZED USER for BILLING and PAYMENT**

Create Authorized User accounts for parents/guardians to allow them access to your billing statement, make a payment, enroll in the tuition Payment Plan, etc. Please visit [http://sites.jcu.edu/aid/pag es/billing-and-payment/](http://sites.jcu.edu/aid/pages/billing-and-payment/) to get instructions on how to set up an Authorized User account.

# **STUDENT EMPLOYMENT**

Interested in working on campus? Go to<https://jcu.edu/sefs/financing-jcu-education/student-employment> and click on the Handshake to explore student employment openings. Employment opportunities for the new year will be posted prior to the start of the term. To determine what documentation will be required to work on campus select Academic Year Hiring Information.

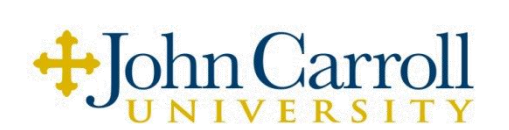

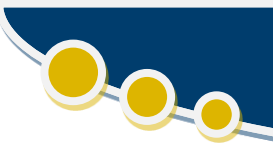

# **TUITION PAYMENT PLAN**

JCU offers a five-month per semester interest free installment payment plan. This plan is designed for families looking to spread out their semester amount due into equal monthly payments. More information can be found at [www.jcu.edu/aid](http://www.jcu.edu/aid) and clicking on 'Payment Options' then 'Payment Plan'. Enrollment in the plan begins mid-July for fall semester and mid-December for spring semester. A separate application and enrollment fee is required each semester.

- Fall payment is due in full on **August 25, 2023** for those not enrolled in the payment plan.
- Spring payment is due in full on January 12, 2024 for those not enrolled in the payment plan.

# **FEDERAL DIRECT PARENT PLUS LOAN PROCESS**

Parents interested in borrowing a Federal Direct Parent Loan for Undergraduate Students (PLUS) should complete the online application process through the U.S. Department of Education at [https://studentaid.gov.](https://studentaid.gov/) An instant credit check is part of this application process. An FSA ID is necessary to complete the process. Go to<https://studentaid.gov/fsa-id/create-account/launch> to create an FSA ID if you don't already have one.

*NOTE: The same parent must be listed on both the initial application (credit check) and Master Promissory Note.*

#### *Step 1: Apply for a Parent PLUS Loan for the 2023-2024 School Year*

- 1. Go t[o https://studentaid.gov](https://studentaid.gov/), click on the 'Sign-In' button, and sign in using your information and FSA ID.
- 2. Click on 'Request a Parent PLUS Loan,' enter the requested information, and submit the application.
- 3. If you require an endorser or an appeal to be approved for the loan, you must also complete the PLUS Loan Counseling.

#### *Step 2: Complete and sign a Federal Direct PLUS Master Promissory Note (MPN)*

- 1. Go t[o https://studentaid.gov,](https://studentaid.gov/) click on the 'Sign-In' button, and sign in using your information and FSA ID.
- 2. Click on 'Complete Master Promissory Note,' select 'Parent PLUS,' and follow the instructions.

#### **\*\*The process is not complete until you see a 'Congratulations' message\*\***

For PLUS loans that disburse 10/1/2022-9/30/2023, the origination fee is 4.228 percent. The interest rate for PLUS loans disbursed on or after 7/1/2022-6/30/2023 are fixed at 7.54%. The interest rate for PLUS loans disbursed on or after 7/1/2023-6/30/2024 are fixed at 8.05%.

Interest will begin to accrue immediately after loan disbursement. Repayment begins 60 days after the loan fully disburses; however, parents may opt to defer payments for up to four years while their student is enrolled at least half-time. Parents can borrow up to the Cost of Attendance less any other financial aid (the total of all grants, scholarships, and other loans) awarded to the student. Parents may continue to borrow each year, but must reapply and complete a new credit check annually. Credit checks are valid for 180 days. Loan funds will not credit a student's account until the above steps are complete. **Parents are encouraged to begin this process once they are sure that their son/daughter will be attending JCU.**

### **PRIVATE LOANS**

Some students choose to borrow additional private loans to finance the difference between their cost and their financial aid award. Students should exhaust all federal loan programs before borrowing a private educational loan. The JCU Office of Student Enrollment and Financial Service has partnered with two third-party companies to provide students with resources to assist in the private loan search. The list of lenders (banks) that JCU recommends, which is based on speed and ease of service along with student satisfaction, is available on our website a[t https://jcu.edu/sefs/financing-jcu-education/loans/private-loans.](https://jcu.edu/sefs/financing-jcu-education/loans/private-loans) However, you may borrow funds through any bank you prefer. *Please note that processing time can take several weeks from application to disbursement so it is advised that you apply early for a private loan*. If you have specific questions or concerns regarding private loan terms or conditions, we suggest you contact the lender directly.